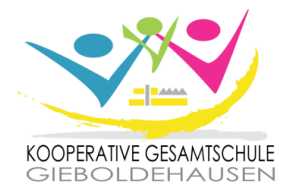

Gieboldehausen, im März 2024

## **Informationen zur Schulbuchausleihe Ihres Kindes**

Sehr geehrte Eltern/Erziehungsberechtigte des zukünftigen 5. Jahrgangs,

in Bezug auf die Schulbücher Ihres Kindes gibt es für Sie die Möglichkeit, diese selbst zu kaufen oder kostenpflichtig von der Schule auszuleihen. Die Preise und Ausleihbedingungen richten sich dabei nach dem Erlass "Entgeltliche Ausleihe von Lernmitteln". Die Teilnahme am Ausleihverfahren ist freiwillig und kann für jedes Schuljahr von Ihnen neu entschieden werden. Sie ist an der KGS Gieboldehausen nur "im Paket" möglich, d.h. dass keine Ausleihe einzelner Lehrwerke vorgesehen ist.

Die Schulbuchausleihe erfolgt ausschließlich über unser Schulnetzwerk IServ. Aus diesem Grund wird auch die Anmeldung zur Schulbuchausleihe digital im Internet durchgeführt. Dies ist ausschließlich in der Zeit vom 02.04.2024 bis zum 30.05.2024 (Zahlungsfrist: 31.05.2024) möglich.

**Sollten die Anmeldungen bis dahin nicht online eingegangen sein, müssen Sie die Lernmittel eigenständig über den Buchhandel anschaffen. Dies gilt auch für nicht fristgerecht abgegebene Nachweise (Ermäßigungs- oder Befreiungsantrag).**

Die zu zahlenden Leihgebühren müssen auf unser Schulkonto überwiesen werden. Die entsprechenden Kontodaten erhalten Sie im Laufe des Anmeldeprozesses auf IServ. Bei mehreren Kindern sind die Überweisungen getrennt vorzunehmen, um eine eindeutige Zuordnung der Zahlungseingänge zu gewährleisten. Ermäßigungs- oder Befreiungsanträge sind möglich. Die Bedingungen lesen Sie bitte im Anmeldeverfahren auf IServ nach.

Eine ausführliche Anleitung finden Sie auf nachstehendem Blatt und auf unserer Homepage [\(www.kgs-gieb.de\)](http://www.kgs-gieb.de/).

Für Rückfragen stehen wir jederzeit zur Verfügung!

Mit den besten Grüßen

Denise Jonas (Didaktische Leiterin) und Mareike Ballhausen (Schulbuchausleihe)

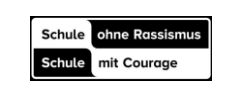

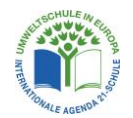

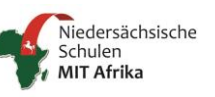

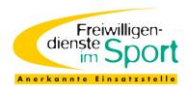

## **Anmeldung zur Schulbuchausleihe des 5. Jahrgangs (ohne IServ-Account)**

1. Geben Sie in Ihrem Internetbrowser folgende Adresse ein oder scannen Sie den QR-Code. Sie werden nun direkt zur Anmeldung weitergeleitet: [https://kgs-giebo.de/buecher.](https://kgs-giebo.de/buecher) *(ACHTUNG: Die Adresse enthält bewusst kein "www." und muss oben in die Adresszeile Ihres Browsers eingegeben werden. Über "Google" funktioniert es nicht!)* 

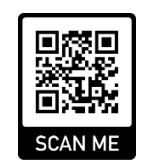

- 2. Wählen Sie die Bücherliste des Jahrgangs und Schulzweigs aus, den Ihr Kind im neuen Schuljahr besuchen wird (z.B. Jahrgang 5 Realschulzweig). Sollte Ihr Kind zieldifferent (mit Förderstatus) unterrichtet werden, wählen Sie die entsprechende Liste "Jahrgang 5 Hauptschulzweig Förderbedarf" aus.
- 3. Nach der Anwahl der Bücherliste erscheint diese Maske:

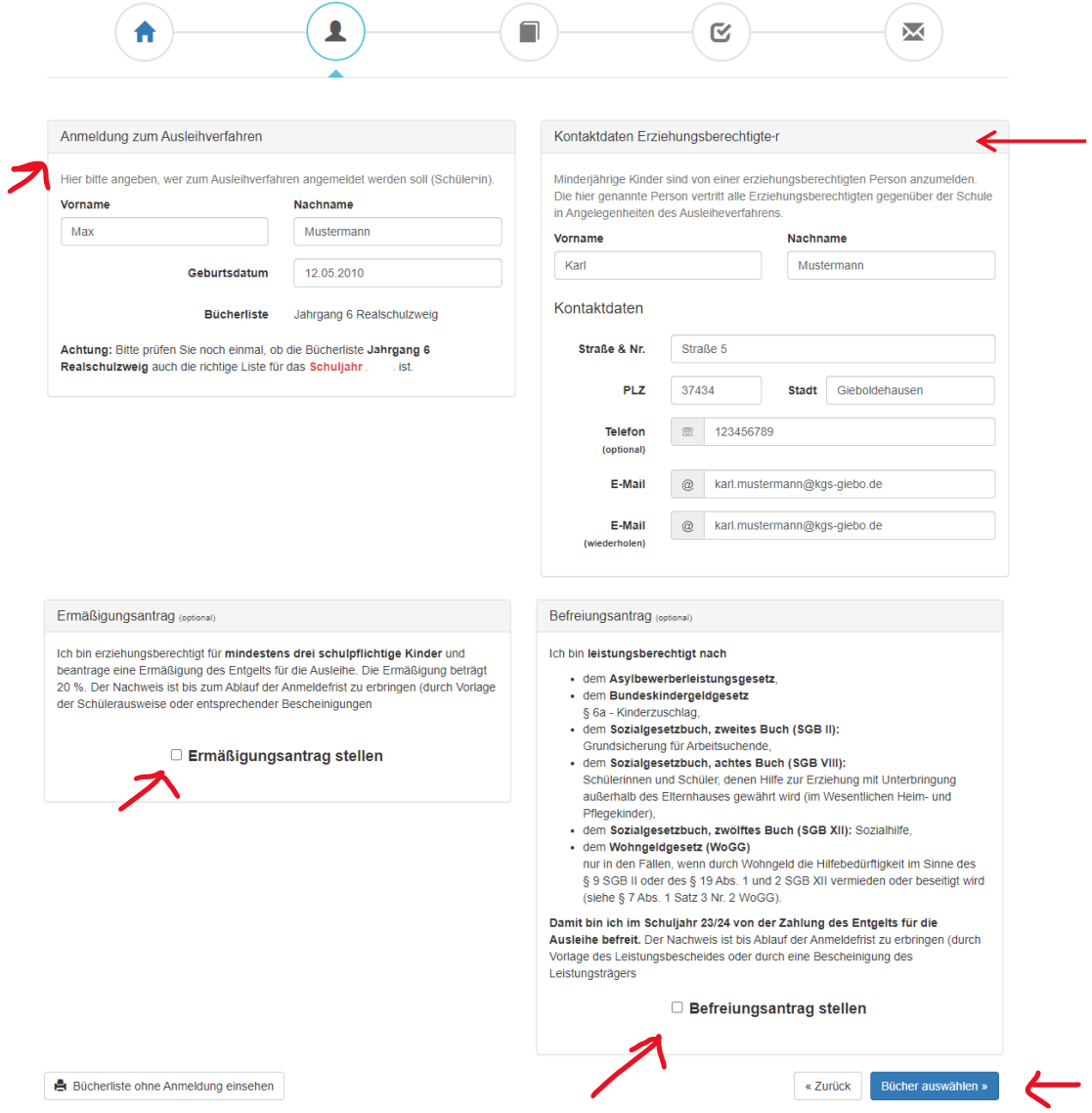

Füllen Sie alle Felder unter Erziehungsberechtigte/r und Schüler/in aus. Hinweis: Es genügt, die Daten eines Erziehungsberechtigten einzutragen.

- 4. Falls begründet, setzen Sie bitte mithilfe der Maus einen Haken vor "Ermäßigungsantrag stellen" bzw. "Befreiungsantrag stellen". Hinweis: Der jeweilige Nachweis für den Antrag auf Ermäßigung oder Befreiung muss bis zum Zahlungsstichtag (31.05.2024) im Sekretariat bei Frau Wiedenbruch abgegeben werden.
- 5. Im Anschluss klicken Sie die Schaltfläche "Bücher auswählen" an. Wählen Sie im "Wahlbereich" Evangelische/Katholische Religion oder Werte und Normen aus.

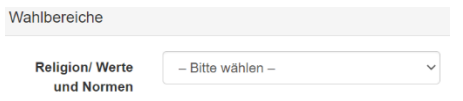

- 6. Lesen sie die Leihbedingungen der Schule aufmerksam durch, stimmen Sie ihnen zu und klicken Sie mit der Maus auf die Schaltfläche "Prüfen & Absenden"
- 7. Überprüfen Sie die von Ihnen getätigten Angaben zu Ihrer Person und der Ihres Kindes. Hinweis: Sollten Sie Fehler finden, wählen Sie "bearbeiten" aus. Dann können fehlerhafte Einträge korrigiert werden und Sie senden die Angaben nach der Korrektur ab.
- 8. Bestätigen Sie die Anmeldung mit dem grünen Button "Anmeldung abschicken". Sie erhalten nun eine Bestätigung inkl. der Überweisungsdaten per E-Mail.

## **W I C H T I G: Geben Sie bei Ihrer Bezahlung der ausgeliehenen Lernmittel den vorgegebenen Verwendungszweck an und achten Sie auf die Überweisungsfrist!**